## **ANSYS —DIGITAL EKSAMEN - DELEKSAMEN 2 -** (Teller 40%)

Fil: ANSYS 01.06.2016.docx

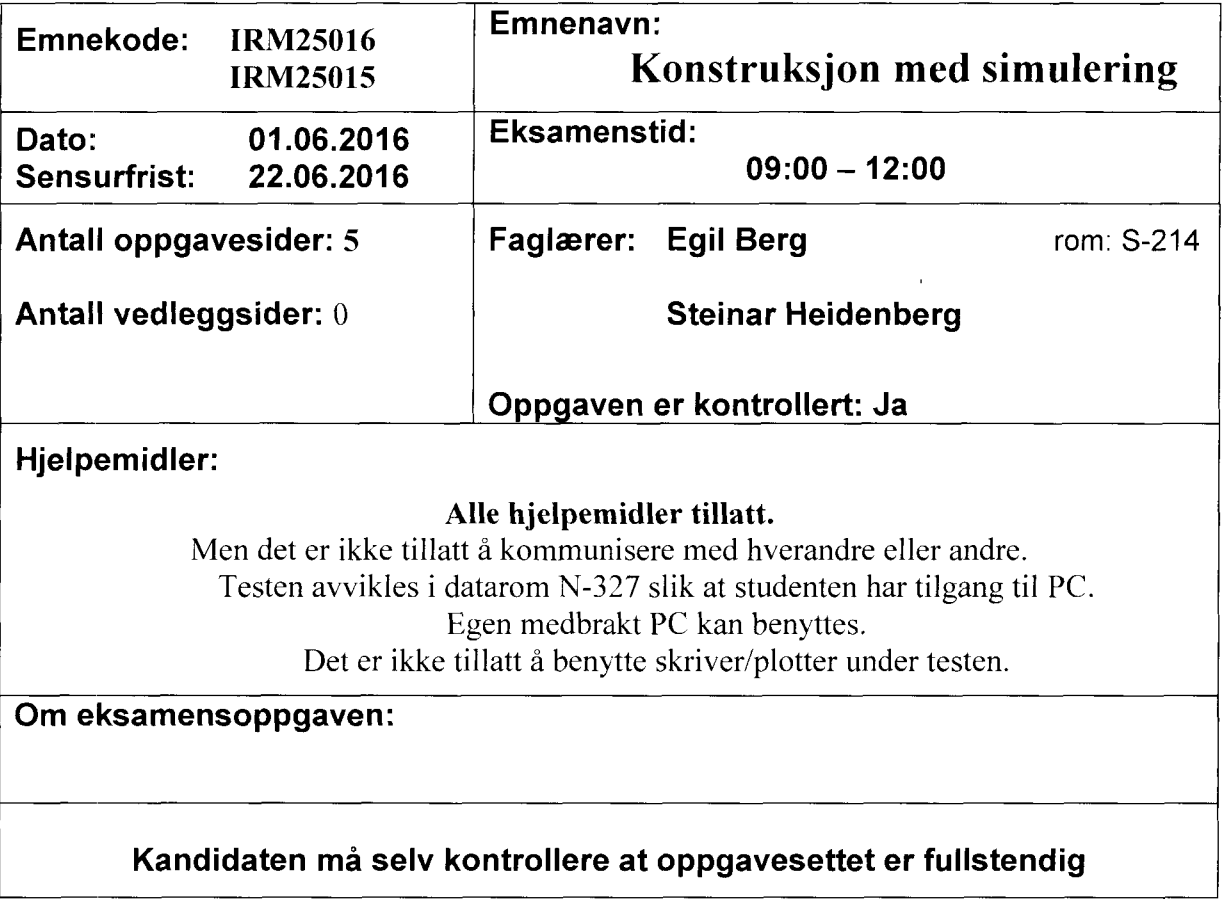

Denne eksamen forutsetter bruk av PC og ANSYS Workbench 16.2

**UTLEVERING:** Denne oppgaveteksten og

Fil: *Oppgavel.stp, Oppgave2.stp* og *Alternativ.stp* (finnes på fronter) (Alternativ.stp er en nødløsning og behøver IKKE benyttes)

**INNLEVERING:** To filer med ditt kandidat *nr.* leveres på Fronter:

- 1.  $nr. wbpz$  (archived file without Result/solution files)
- 2. *nr.*pdf (eller nr.docx) inneholder din besvarelse og bilder fra din analyse (se spørsmål).

Det skal IKKE leveres håndskrevne ark.

## **NB: Du MÅ levere før tiden utløper.**

HUSK: Datasystemer kan "henge seg", LAGRE OFTE!

# **LYKKE TIL!!!!**

#### **Hogskolen i Østfold** Side 2 av 5 **Avdeling for ingeniørfag**

# **Oppgave 1.**

Et rør som er blendet i enden skal analyseres. Figuren til høyre viser bare enden på det opprinnelige røret. Når røret er ferdig montert er det støpt inn i betong. Vi ser at det er en tlens i enden av røret. Det er skrudd ett endelokk fast i flensen, og mellom endelokket og tlensen ligger det en pakning.

Skruene som er brukt er av type ISO 8765 M12 og skivene er av type ISO 7089 12.

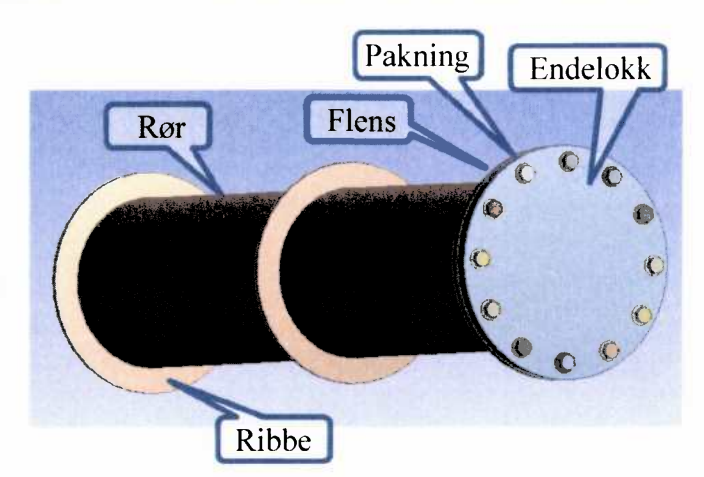

## **Oppgave la.**

- Start en analyse i Workbench og kall den *Oppg. la.* Gå inn i og definer et materiale som skal hete «Pakningsgummi». Dette materiale skal ha en Young's modulus <sup>p</sup>å 100 MPa og en Poisson's ratio <sup>p</sup>å 0,45. Ta også fram materialet *Aluminium ulloy* fra materialbiblioteket.
- Importer geometrifilen: *Oppgavel.stp.* Den finner du <sup>p</sup>å Fronter.  $\bullet$ Konstruksjonen er rotasjonssymmetrisk, så vi trenger bare 1/12 del av den. Derfor deles konstruksjonen opp, slik at vi sitter igjen med delene som vist på figur til høyere.
	- Alternativ import: Dette gjøres **KUN** dersom du ikke får til oppdelingen i forrige punkt. Da kan du Importer geometrifilen: Alternativ.stp. Ps.: Dette gir trekk i karakter. Husk: Denne filen har ikke symmetriegenskaper.
- Røret blir belastet innvendig med et trykk på 10 bar. Sett dette trykket på de riktige flatene. Pass på at trykket bare virker på riktig del av Lokket.
- Siden røret er støpt inn skal de ytre flatene til røret. og ribbene  $\bullet$ til røret. <sup>g</sup>is en friktionless support. Pass <sup>p</sup>å at ikke flensen får denne supporten, dvs. flensen skal være fri. Se figur til høyere.

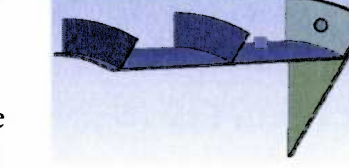

- Sett inn en «Solution» som viser den total deformasjon for alle delene.  $\bullet$ Vi setter også inn fem linjer av **Di** Equivalent (von-Mises) Stress . Den første gjelder alle delene. den andre gjelde skruen. den tredje gjelde pakning. den fjerde gjelde endelokk. og den femte gjelder Flens <sup>m</sup> rør. Gi disse nye navn som angir hva de viser.
- Når det gjelder kontaktene skal vi først endre Toleranse verdien. Dette bestemmer  $\bullet$ hvor nære to flater må være før Contacts skapes. Toleranse Value settes til 0.5 mm. Velg <sup>2</sup>/ Create Automatic Connections Gi disse nye navn som angir hva de viser
- Vi setter en generell størrelse på meshet til å være 10 mm.  $\bullet$
- Vi skifter også materialet i pakningen til «Pakningsgummi».
- Kjøre  $\neq$  Solve.

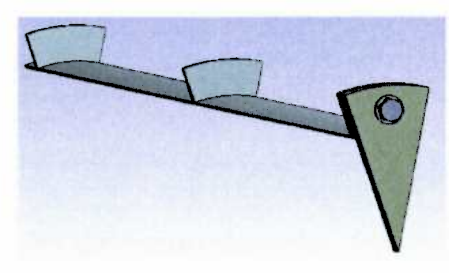

**la)** Se på spenningene på roret. Hvorfor blir spenningene mellom Flensen og den første ribba i røret større enn mellom den første og andre ribba? Mål (vha. Probe). Klipp og lim når du svarer.

## **Oppgave lb.**

- Lag en Duplicate av forrige oppgave og kall denne *Oppg.lb.*
- Kontaktene mellom delene skal settes slik. Skruen skal sitte fast i Rør <sup>m</sup> flens (gjenger). Skruen har også fast kontakt i flatene som er i berøring mellom skruehodene og skivene. Skiven har fast kontakt i flatene som er i berøring med Endelokk. Kontakten mellom Flens og Pakning er fast kontakt. Kontakt mellom Pakning og endelokk skal kun ta opp kompresjonskrefter.
- Sett på en forspenningskraft på skruen på 4 kN i loadstep 1 og trykket p=10 bar, som vi har angitt tidligere, settes på i step 2 (vanlig opplegg med to step).
- Sett også inn en «Solution» som viser kraften i skruen både før og etter trykket settes på.
- Kjøre  $\neq$  Solve.
	- **1b)** Hva blir kraftøkningen i skruen når trykket settes på? (lim inn bilde). Hva blir spenningen i skaftet på skruen ved forspenning, og etter at trykket er satt på? (se bort fra singulære verdier). Benytt Probe og lim inn bilder.

## **Oppgave le.**

Lag en Duplicate av forrige oppgave og kall denne *Oppg.lc.*

Vi ønsker å forfine meshet i skaftet på skruen for å analysere dette området litt nøyere. Sett inn en Sphere of Influence plassert slik som vist på figuren, med Sphere Radius på 14 mm og Element Size på 2 mm.

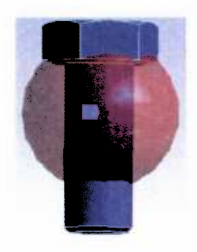

Kjør så en Solve.

le) Vi ser at spenningene på skaftet på skruen endrer seg. (se bort fra singulære verdier ved skruehodet og ved gjengene). Finn en gjennomsnittlig verdi for spenningen ved forspenning. og etter at trykket er satt pa. Benytt Probe og lim inn bilder. loadstep 2 (når trykket er satt på) ser vi at spenningen i skaftet på skruen varierer avhengig av om vi ser på «innsiden» eller «utsiden». Med «innsiden» mener jeg den siden av skaftet som vender inn mot senter av roret. Benytt Probe for for å vise disse spenningene og forklar hvorfor vi får dette.

## **Oppgave 2.**

## **Oppgave 2a.**

Vi skal gjøre en 2D analyse av et rør som blir klemt mellom to plater. Den underste platen som heter Bunn er fast opplagret. Platen som er i toppen skal presses nedover 20mm.

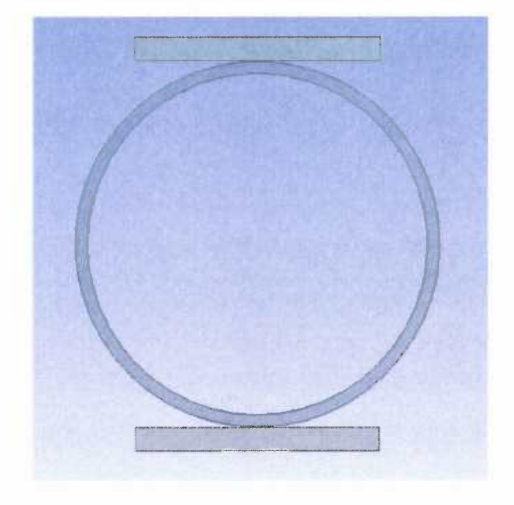

Start en ny Static struktural og kall denne *Oppg.2a.* Importer geometrifilen Oppgave2.stp. (husk at dette er en 2D analyse) Gå inn i Design modeler og del den i to på en slik måte at vi får brukt symmetriegenskapene. Se figuren til høyre.

Gå så over i Mechanical. Sett på navn slik du ser til høyre.

Sett dybden (Thichkness) i geometrien for både Sylinder og plate til 100mm.

På røret bruker elementsize for meshet til 5mm Når det gjelder Topp og Bunn skal hver av disse bare bestå av ett element. (For <sup>å</sup> klare det må du slå av Use Advanced Size Fundion)

Sett begge kontaktene til Frictionless.

Gå inn i analysis settings og sett Number of steps til 2. Slå også på Large Deflection.

Sett inn opplageret i Bunn. Bruk Fixed suppor<sup>t</sup> og la denne gjelde for hele flaten. Kall denne for **«Opplager».**

Sett inn bevegelse på topplaten. Bruk Desplacment.

La denne virke på hele flaten. I Y-retning skal den skal bevege seg fra Omm i step **1.** til -20mm i step 2. Kall Desplacementen for **«Bevegelse».**

Lag Force reaction av Bevegelse og Opplager. Kall den Force reaction som er laget av Bevegelse for **«Presskraft».** Kall den Force reaction som er laget av Opplager for **«Opplagerkraft».**

Sett også inn de Solutions som trengs for å svare på de spørsmålene som blir stilt. (Her må du avgjøre selv hva du trenger)

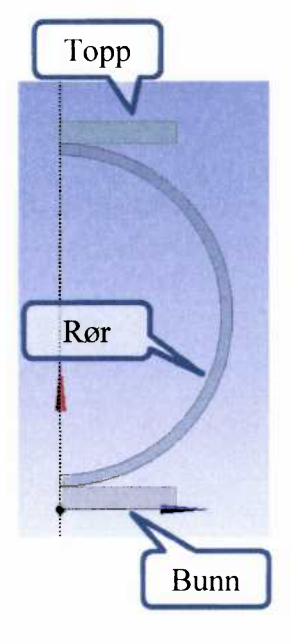

### Kjør deretter solve.

### $2a)$

Hvor stor kraft trengs for at topplaten skal presse røret 20 mm ned? Hva er største Equivalente spenningen i røret?

### **Oppgave 2b**

Gjør en Duplicate av forrige oppgave og kall denne *Oppg. 2b.*

Vi ønsker å lage et materiale med en plastisk materialprofil.

Gå inn i  $\blacklozenge$  Engineering Data  $\blacktriangleright$  for å lage et plastisk material.

Lag en kopi med **B** Duplicate og gi det nye materialet navnet *«Plastisk materiale*»

Deretter velger vi.

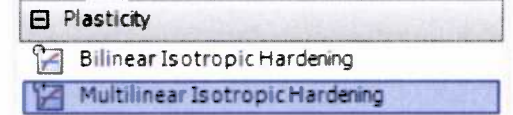

Lag så denne tabellen som skal gjelde for 22°C :

Gå så over i Mechanical og la Rør få det nye materialet.

Kjør Solve.

2b)

Hvor mange iterasjoner benyttes? Hvor stor kraft trengs nå? Hva blir den største spenningen i røret nå, og hvorfor er spenningen mye mindre?

**1**

**2**

 $\overline{\mathbf{3}}$ 

**PlasticStrain :. <sup>I</sup> Stress**

**....—....**

0 355 10,001 400 0,002 430 0,003 <sup>440</sup> 0,004 <sup>445</sup> 0,006 447 0,1 600

**(n tn^-» ».—L «13a)**

#### **Oppgave 2c**

Gjør en Duplicate av forrige oppgave og kall denne *oppg. 2c.* Vi skal endre analysen slik at topplaten går tilbake til utgangspunktet. Bruk nå Number of steps: 3.

Still Bevegelse slik at den går tilbake til utgangspunktet i stepp 3.

Deretter solve.

 $2c)$ 

Hva er spenningen i stepp 3, altså når sylinderen er kommet tilbake i utgangsposisjon? Hvorfor er ikke denne lik 0.

#### **Oppgave 2d**

Gjør en Duplicate av forrige oppgave og kall denne *oppg. 2d.*

Vi ser at i stepp 3 ligger ikke røret på platen som heter Bunn. I denne oppgaven skal du finne en løsning som sørger for at røret blir liggende inntil platen gjennom analysen.

Deretter solve.

 $2d)$ 

Hva er den minste utvendige diameteren nå i Step 3 (Ps. målt vertikalt).